# Playing SiriusXM<sup>®</sup> Radio\*

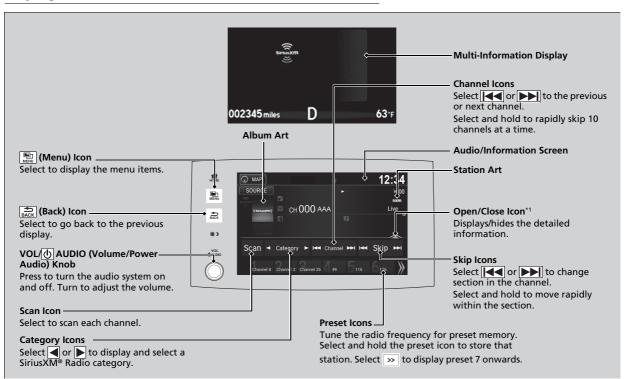

\*1:Some or all of the lists may not be displayed.

## To Change the Tune Mode

1. Select 🖭 .

2. Select Tune Mode.

3. Select Channel Mode or Category Mode.

#### ➢Playing SiriusXM<sup>®</sup> Radio<sup>★</sup>

In the channel mode, all available channels are selectable. In the category mode, you can select a channel within a category (Jazz, Rock, Classical, etc.).

There may be instances when SiriusXM® Radio does not broadcast all the data fields (artist name, title). This does not indicate a problem with your audio system.

SiriusXM<sup>®</sup> Radio stations load in ascending order, which can take about a minute. Once they have loaded you will be able to scroll up or down to make your selections.

Switching the Audio Mode Press the **SOURCE** button on the steering wheel or select **SOURCE** on the screen.

Audio Remote Controls P. 209

#### Tune Start:

When you change to a preset channel, a song being played on that channel restarts from the beginning with this function. This can be turned on or off from the **Audio settings** screen.

Customized Features P. 298

## Preset Memory

To store a channel:

- 1. Tune to the selected channel.
- **2.** Select and hold the preset number for the station you want to store.
- 3. Select Replace.

You can also store a channel by the following procedure.

- **1.** Tune to the selected channel.
- 2. Select the open/close icon to display a list.
- 3. Select the Preset tab.
- 4. Select and hold the preset number for the station you want to store.

### Multi-channel preset (for music channels only)

You can store up to four of your preferred music channels per preset.

| 2:34 | 12     |           |               | ]        | 🕢 MAF |
|------|--------|-----------|---------------|----------|-------|
| .∈02 |        | (pang)    | сн <b>001</b> |          |       |
| Ň    | Preset | nnel List | Cha           | Category |       |
| 🛪    |        | annel 2   | Cha           | H002     | 10    |
|      |        | annel 3   | som Cha       | н003     | 2     |
|      |        | annel 4   | sim Cha       | н004     | 3     |
|      |        |           | sim           | н005     | 4     |
| ¥    |        |           | sičm          | н006     | 5     |

- 1. Tune a station.
- 2. Select the open/close icon to display a list.
- 3. Select the Preset tab.
- **4.** Select and hold the preset number you want to add a music channel.
  - A message appears if there are no available presets.
- 5. Select Combine.

#### Playing SiriusXM® Radio\*

You can store 12 SiriusXM<sup>®</sup> channels into the preset memory.

## Listening to Featured Channels

Suggested channel listing received from SiriusXM<sup>®</sup> can be displayed and selected.

- **1.** Select the open/close icon to display a channel list.
- 2. Select the Channel List tab.
- 3. Select the featured channel list title you want to listen to.
  - ▶ The selected channel list of the title is displayed.
- 4. Select the channel.

Listening to Featured Channels

Up to three featured channels by  $\mathsf{Sirius}\mathsf{XM}^{\circledast}$  can be displayed.

Featured channel lists are at the top of the channel list.

## Replay Function

The system can record up to the last 60 minutes broadcast of your currently tuned channel as well as the last 30 minutes broadcast of preset channels, starting from the moment you turn the vehicle on. If you tuned to preset channel, the system records up to 60 minutes of a broadcast instead of up to 30 minutes. You can rewind and replay the last 30 or 60 minutes of a broadcast.

1. Select 🖭

## 2. Select Playback Position.

3. Move the gauge to the position you want to replay.

The following items are available on the pop-up screen:

(Skip Down): Skips to the previously stored channel. Select and hold to fastrewind the current selection.

(Skip Up): Skips to the next channel. Select and hold to fast-forward the current selection.

(15sec Back): Select to skip back 15 seconds in the current selection. Select and hold to fast-rewind the current selection.

(c) (15sec Skip): Select to skip forward 15 seconds in the current selection. Select and hold to fast-forward the current selection.

Select **OK** to close the pop-up menu. Replay in playback mode continues.

To play or pause on playback mode:

1. Select 🖭

2. Select Play/Pause.

## Returning to real-time broadcast

- 1. Select 🖭
- 2. Select Play Live Broadcast.

#### Replay Function

The system starts storing broadcast in memory when the power mode is turned ON. You can go back to the program from that point.

You can no longer replay any program once the power mode is turned off as it erases memory. You can check how long the program has been stored in memory from the audio/information screen.

After 30 or 60 minutes of recording the system will automatically start deleting the oldest data.

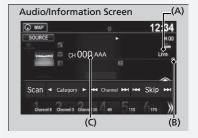

(A): Shows how much time the replayed segment is behind the real-time broadcast(B): Replayed segment(C): Length stored in memory

## Live Sports Alert

While listening to other channel, you can receive sports alerts such as scores from your favorite teams.

## To set up a favorite team

| 🏶 Favorite Team | 12:34 |
|-----------------|-------|
| 01 New Entry    |       |
| 02 New Entry    |       |
| 03 New Entry    |       |
| 04 New Entry    |       |
| 05 New Entry    |       |
|                 |       |
|                 |       |

- 1. Select 💼
- 2. Select Settings.
- 3. Select Audio.
- 4. Select the SXM tab.
- 5. Select SportsFlash Setup(Favorite Team).
- 6. Select a team.

#### ➢Live Sports Alert

The sports alert function is active during SiriusXM<sup>®</sup> mode only.

#### ■To set up a favorite team

Sports alerts cut in only when SiriusXM® mode is on. Selecting **On(one time)** from the customized settings disables the alert feature next time you turn the power mode to ON.

### Customized Features P. 298

You can also set up a favorite team by the following procedure.

- 1. Select Audio.
- 2. Select 🖳
- 3. Select Setting.
- 4. Select the **SXM** tab.

### To set up an alert message

- 1. Select 🟦
- 2. Select Settings.
- 3. Select Audio.
- 4. Select the SXM tab.
- 5. Select SportsFlash Setup(Interrupt).
- 6. Select On(one time) or On(continue).

## To set up an alert beep

- 1. Select 👬.
- 2. Select Settings.
- 3. Select Audio.
- 4. Select the SXM tab.
- 5. Select SportsFlash Setup(Interrupt Beep).
- 6. Select On.

## Receiving a sports alert

- 1. A pop-up appears and notifies you of a sports alert.
- 2. Select Listen.
  - > You can use the same items as the playback mode pop-up screen.

### Replay Function P. 243

To go back to the previous screen, select **Back**.

## Listening to a missed sports alert

If you have missed a sports alert:

1. Select 🖭 .

- 2. Select SportsFlash List.
- 3. Select an alert.

#### To set up an alert beep

You can also set up an alert beep by the following procedure.

- 1. Select Audio.
- 2. Select 🖭
- 3. Select Setting.
- 4. Select the SXM tab.

## Traffic and Weather Information

You can receive traffic and weather information.

### To set up traffic & weather information

- 1. Select 💼
- 2. Select Settings.
- 3. Select Audio.
- 4. Select the SXM tab.
- 5. Select Traffic & Weather Setup.
- 6. Select the region.
  - When you do not want to receive the information, select Unset.

#### Listening to traffic and weather information

- 1. Select 🖭 .
- 2. Select Traffic & Weather.
  - You can use the same items as the playback mode pop-up screen.
    Replay Function P. 243

To go back to the previous screen, select **Back**, or select

## 🔳 Scan

Sample each channel on the selected mode for 10 seconds.

- 1. Select Scan.
- 2. Select Scan Channels.
  - > You can select the desired channel by songs using Scan Songs In Presets.

To turn off scan, select Cancel.

#### ➢Traffic and Weather Information

Traffic & Weather Now are registered trademarks of SiriusXM® Radio, Inc.

The traffic and weather information function is active during Sirius XM  $^{\circ}$  mode only.

You can also set up the traffic and weather information by the following procedure.

- 1. Select Audio.
- 2. Select 🛄
- 3. Select Setting.
- 4. Select the SXM tab.

When traffic and weather information is received, a notification is displayed in the header area.

Status Area P. 225

#### ≫Scan

The "Scan Songs in Presets" function is based on TuneScan™ technology of SiriusXM<sup>®</sup>.

The "Featured Channels" function is based on Featured Favorites<sup>™</sup> technology of SiriusXM<sup>®</sup>.

TuneScan<sup>™</sup> and Featured Favorites<sup>™</sup> are registered trademarks of SiriusXM<sup>®</sup> Radio, Inc.